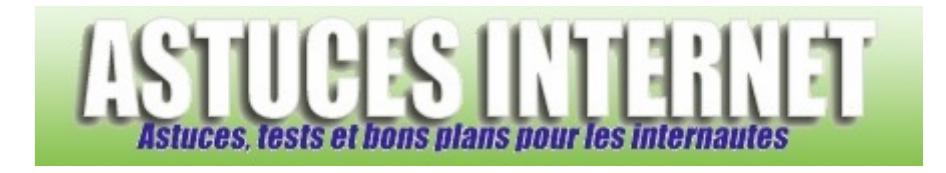

## Comment fermer Windows Vista ?

*Demandé et répondu par Sebastien le 23-11-2008* 

**Windows Vista** peut être arrêté de plusieurs façons différentes. Dans le *Menu Démarrer* de **Windows Vista**, vous avez accès aux différentes fonctions de mise en veille, de verrouillage et d'arrêt de la machine.

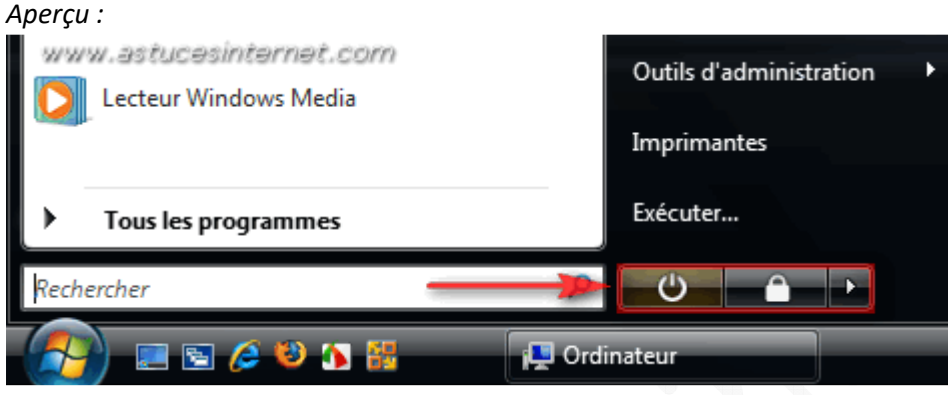

Mise en veille de l'ordinateur :

Le premier bouton permet de mettre l'ordinateur en veille. Dans ce mode, **Windows Vista** va enregistrer votre session puis passer votre ordinateur en mode veille *(arrêt des disques durs, mise en veille de l'écran)*. Lorsque vous remettrez **Windows Vista** en activité, il redémarrera directement sur votre session en quelques secondes.

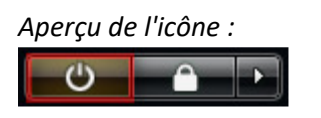

## Verrouiller la session :

Vous avez la possibilité de verrouiller la session en cours d'utilisation dans **Windows Vista** en cliquant sur l'icône en forme de cadenas. Pour déverrouiller la session, il faudra saisir votre mot de passe.

*Aperçu de l'icône :*

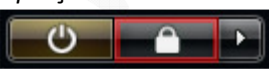

Accéder à toutes les options de fermeture, mise en veille et verrouillage de l'ordinateur : Vous avez la possibilité d'accéder à d'autres fonctionnalités en cliquant sur la flèche de droite. *Aperçu :*

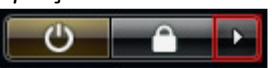

Ce menu vous donne accès à toutes les options disponibles *(y compris celles qui ont été présentées ci-dessus)*.

Les options disponibles :

- **Changer d'utilisateur** : Permet d'ouvrir une session avec un autre compte utilisateur.
- **Fermer la session** : Permet de fermer la session en cours d'utilisation.
- **Verrouiller** : Permet de verrouiller la session *(cf. paragraphe Verrouiller la session ci-dessus)*.
- **Redémarrer** : Permet de redémarrer l'ordinateur *(reboot)*.
- **Mettre en veille** : Permet de mettre l'ordinateur en veille *(cf. paragraphe Mise en veille de l'ordinateur cidessus)*.
- **Arrêter** : Permet d'arrêter complètement l'ordinateur.

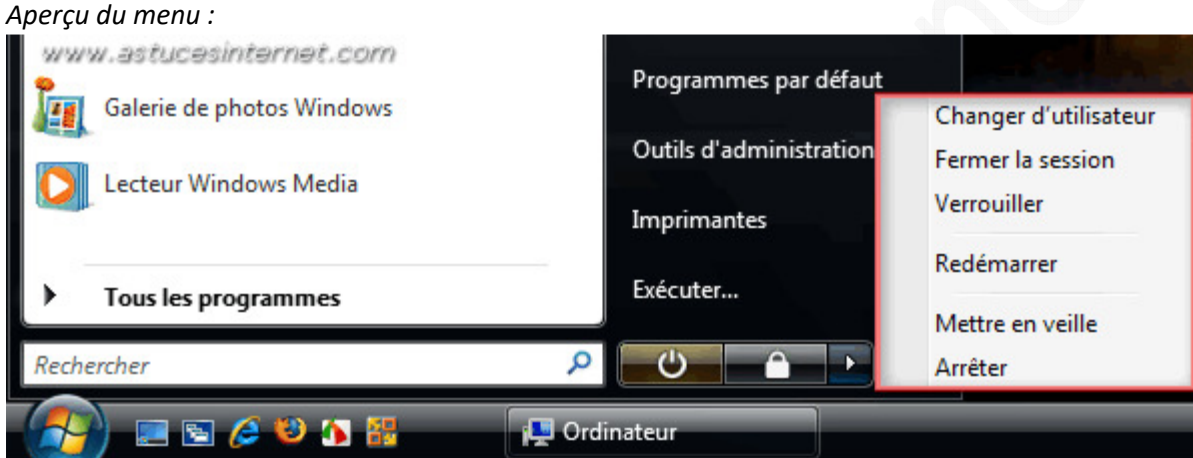